## **XVI Congreso Nacional de Tecnologías de la Información Geográfica 25, 26 y 27 de Junio de 2014. Alicante.**

# Una aproximación a las misiones de paz en el mundo con intervención española desde las aulas empleando ArcGIS Online

María Luisa de Lázaro y Torres<sup>a</sup>

*<sup>a</sup>Universidad Complutense de Madrid, Fac. Geografía e Historia* E-mail: *mllazaro@ucm.es* 

#### **Resumen**

La plataforma ArcGIS Online posibilita un trabajo colaborativo sin precedentes que se realiza en la Nube, esto ha permitido crear un mapa interactivo sobre algunos de los conflictos existentes en el mundo en los que España ha intervenido con alguna misión de paz. No cabe duda de que la localización geoespacial de los conflictos ayuda a una mayor comprensión de las causas de los conflictos y a la necesidad de las misiones de paz en algunos lugares del mundo. En este trabajo se aporta la metodología de trabajo seguida con herramientas SIGWeb y algunas sugerencias para su empleo en las aulas universitarias y en otros ámbitos docentes e investigadores.

El proyecto está siendo dirigido por la Dra. Lázaro, y están colaborando los profesores D. Isaac Buzo y D. Carlos Guallart, si bien se prevé que el equipo de trabajo se amplíe a más de una docena de personas que ya han expresado su interés en el mismo. Todo ello forma parte de las actividades del Centro de Excelencia Real Sociedad Geográfica-digital earth, en el que también participa la Universidad Complutense de Madrid, la Universidad de León y la Universidad de Zaragoza.

Palabras clave: ArcGIS Online; Nube; misiones de paz; conflictos en el mundo; cultura de defensa; Geografía

## **1. Introducción**

Existen multitud de nuevas formas de acercamiento y visualización de datos en la Nube que facilitan el intercambio de información entre usuarios. Una de ellas es la plataforma ArcGIS Online de la empresa americana ESRI (Copyright © Esri. All rights reserved). Con ella, se han experimentado las posibilidades de un trabajo colaborativo sin precedentes, de forma que distintos usuarios pueden estar trabajando en el mismo mapa.

Ante la realidad cambiante del mundo actual y la ausencia generalizada en los libros de texto escolares de temas relacionados con los conflictos mundiales, se ha pretendido impulsar un conocimiento suficiente de las misiones humanitarias y de paz que se realizan desde España, esto es desde el Ministerio de Defensa, que asume el cuidado de la sociedad civil tanto de la conciencia como de la cultura de la defensa (IEEE, 2011). Con ello se pretende difundir la conciencia de defensa y de paz que conlleva la intervención en un conflicto, así como el esfuerzo solidario inherente a la búsqueda de seguridad y de paz en el mundo. Defensa, seguridad y paz, son tres realidades interrelacionadas, pero diferentes. Para Alonso Baquer (2005) la defensa suele estar confiada a la profesionalidad de unos pocos, que deben estar muy bien formados, y constituyen las Fuerzas Armadas de tierra, mar y aire. La seguridad se refiere a la sociedad civil y es el Estado el responsable máximo de la misma. La paz es un bien ansiado por la sociedad civil y el paradigma de la defensa. La humanidad ansía el orden de paz y teme el estado de guerra, que es un territorio con continuas transgresiones contra los derechos del hombre. El paradigma que aúna los esfuerzos para la defensa no puede ser otro que el de la paz, en el sentido en el que es defendida desde el Seminario de Investigación para la Paz (SIP). El concepto de paz se trabaja desde hace años en las escuelas de todo el mundo con acciones concretas, como la celebración del día internacional de la paz (30 de enero de cada año). El mapa que aquí se presenta (figura 1) ha sido empleado en diversos centros escolares durante el curso académico 2013-2014.

El trabajo se ha iniciado con la creación de un mapa interactivo en ArcGIS Online, con herramientas SIGWeb (Milson, 2011), en el que se cartografían las misiones de paz realizadas desde España sobre algunos de los conflictos existentes en el mundo. Este mapa ha sido destacado en la Galería Web de ESRI.

Se ha procurado un mapa sintético en el que se ofrezcan herramientas y enlaces para ampliar el trabajo en el aula. Desde la pestaña "Capas" se pueden activar otras capas de geoinformación (De Miguel, 2013) u *open data*, por ejemplo los datos del Índice de Desarrollo Humano (IDH) de 2012 en cuatro o en diez intervalos o categorías.

Las cuestiones que cabe preguntarse al observar la cartografía realizada se pueden concretar en los aspectos que van a constituir los puntos principales a desarrollar en esta aportación:

- ¿Qué motivaciones y objetivos nos han llevado a realizar este mapa?
- ¿Cómo se ha creado? Pasos principales para la creación del mapa: aspectos técnicos, metodológicos y docentes.
- Valoración de la cartografía creada con herramientas SIGWeb y posibilidades que se ofrecen de cara al futuro.

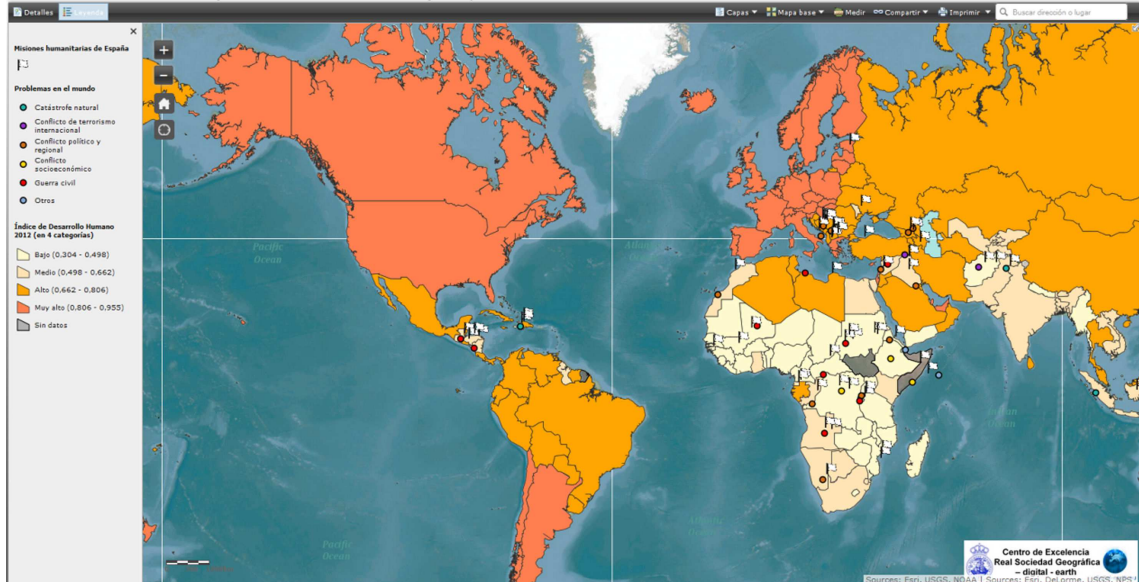

Problemas en el mundo y misiones humanitarias y de paz

Fig. 1. Mapa "Problemas en el mundo y misiones humanitarias y de paz", disponible en: http://ucmadrid.maps.arcgis.com/apps/OnePane/basicviewer/index.html?appid=c7596cfb21614903b36d49fa096bb553

La cartografía de los problemas del mundo o conflictos permite observar algunos hechos generales, como puede ser la gran concentración de conflictos en determinadas zonas del planeta. Algunos focos de estos conflictos son fruto de un proceso de contagio espacial y tienen un radio de acción muy amplio. La cartografía hace evidente lo que de otra forma no se vería, lo que contribuye a la construcción del conocimiento científico (Lachmund, 2004:220). No se pretende cargar las tintas ni en los conflictos ni en su posible origen, sino en promocionar una reflexión sobre la importancia de la paz y la convicción de la necesidad de impulsarla y mantenerla.

Para ello se han creado de momento dos capas en el mapa, una con los problemas o conflictos del mundo y otra con las misiones humanitarias y de paz realizadas desde España. Si bien se han aportado otras capas de geoinformación (González y Lázaro, 2011) procedentes de diversos organismos, que permitieran contextualizar estos hechos (por ejemplo las relacionadas con el IDH, como hemos dicho anteriormente) y posibilitaran una comprensión mayor de las causas por las que no ha sido posible mantener la paz en algunos lugares del mundo. Están en construcción otras capas relacionadas con intervenciones humanitarias y de paz desde España realizadas por Médicos sin Frontera, Cáritas...

Se han empleado las ventanas emergentes o *pops-up* de las capas creadas para ofrecer además de pequeños textos descriptivos sobre los conflictos y las misiones humanitarias y de paz, gráficos, imágenes, preguntas para reflexionar y enlaces para que sea posible ampliar información sobre otras misiones humanitarias y de paz de organismos nacionales e internacionales.

Con todo esto podemos señalar que los objetivos principales para la creación del mapa han sido:

- Realizar un mapa colaborativo en el que cooperaran distintos agentes del sector educativo y de la sociedad, como se explicará posteriormente.
- Cumplir algunas características, como la interactividad centrada en la posibilidad de añadir datos, de realizar cambios en tiempo real, y de plantear cuestiones a resolver o a reflexionar.
- Contar con datos objetivos para organizar mesas de debate sobre los conflictos en el mundo y la necesidad de las misiones humanitarias y de paz.

## **2. Aspectos técnicos en la creación del mapa y metodología empleada**

El mapa se crea con ArcGIS OnlineTM, Esri® por las ventajas que su versatilidad aporta y su empleo en los dispositivos móviles. Como se ha señalado anteriormente, se prevé que se siga enriqueciendo con otras capas que muestren misiones humanitarias y de paz de organizaciones no gubernamentales en su sección española, que ahora mismo tienen enlaces en las ventanas emergentes.

Las capas se crean a partir de un mapa colaborativo en donde los estudiantes introducen los datos recogidos a partir de una ficha de trabajo aportada por el profesor. De esta forma se crea una base de datos que constituye la nueva capa y su información es la base de los contenidos presentados en la ubicación del conflicto o misión humanitaria y de paz mediante una ventana emergente. La integración de todas las capas en un solo mapa Web constituye la SIGWeb presentada.

#### *2.1. Metodología, materiales, datos y herramientas para la creación de la capa de los problemas en el mundo*

Los problemas en el mundo o conflictos han sido trabajados por los estudiantes de Geografía de la especialidad de Geografía e Historia del Máster Universitario en Formación del Profesorado de Secundaria de la Universidad Complutense de Madrid, coordinados por la profesora Lázaro. Los 58 futuros profesores que participaron estaban entusiasmados ante la posibilidad de que el mapa creado por ellos lo pudieran emplear posteriormente estudiantes de centros escolares y trabajaron con ahínco desde el aula universitaria. El hecho de que se tratara de futuros profesores nos llevó a aclarar que los alumnos, estudiantes menores de edad, no deben introducir datos personales y que el email a aportar por el profesor en sus tareas docentes es aconsejable que esté destinado específicamente a esas tareas. Se emplearon los portátiles y dispositivos móviles de los propios estudiantes, y la Wifi de la UCM.

La secuencia de tareas en la metodología de trabajo constaba de tres partes. Una primera, de investigación y búsqueda de información. Una segunda, de introducción de los datos recogidos en la plataforma de ArcGIS Online y una última parte de valoración de la actividad.

La búsqueda de información se realizó fuera del aula en grupos de dos, con una previa elección de un problema o conflicto a abordar en el que España hubiera intervenido. Para ello se consensuaron las siguientes tareas y requisitos:

• Buscar datos contrastados, sintéticos, redactados de forma original y escritos con una cuidada ortografía. La correcta realización de este punto sería responsabilidad de sus autores. Se aportaron direcciones Web y bibliografía complementaria cuya extensión excede estas líneas, si bien podemos destacar la base de datos por países del Ministerio de Asuntos Exteriores, la información del Observatorio de los Conflictos del Instituto Español de Estudios Estratégicos (IEEE), Wikipedia, ACNUR...

- Rellenar una ficha de trabajo (Apéndice A) con la finalidad de homogeneizar y profundizar en los contenidos.
- Integrar la información de la ficha en el mapa colaborativo de la plataforma de ArcGIS Online (figura 2) creado previamente por la profesora. Esta tarea se realizaría en clase con la finalidad de que fuera posible la resolución de cualquier problema técnico que pudiera surgir.
- Obviar valoraciones, que deben quedar en manos del usuario y del debate posterior a partir de los datos reales aportados.

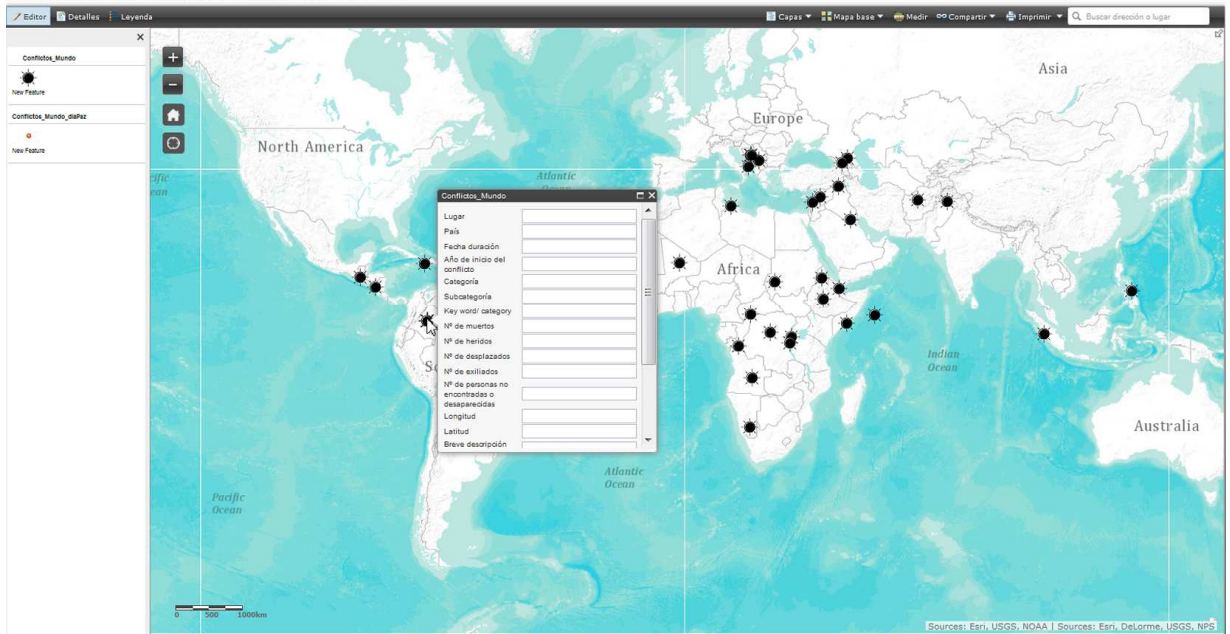

Problemas en el mundo. Pincha en "Detalles"

Fig. 2. Mapa para introducir los datos que se reflejarán en el mapa "Problemas en el mundo y misiones humanitarias y de paz"

Las instrucciones aportadas para añadir los datos en el mapa colaborativo fueron:

- Establecer una de las siguientes categorías para el conflicto elegido: Catástrofe natural, Conflicto de terrorismo internacional, Conflicto político y regional, Conflicto socioeconómico, Guerra civil y Otros.
- Hacer zoom en el punto exacto en donde se produce el conflicto antes de hacer clic en el icono "Editor" y seleccionar el icono "New Feature" arrastrando el ratón hasta el punto del mapa seleccionado, rellenar la ventana emergente.
- Emplear el navegador Mozilla Firefox, para el que está optimizado ArcGIS Online.

La nueva capa creada en el mapa colaborativo deja abierta la opción de seguir añadiendo problemas y conflictos y servirá de base para la creación de la SIGWeb. Las ventanas emergentes configuradas en ella ofrecen enlaces para poder ampliar información sobre las diversas organizaciones que desde España realizan misiones humanitarias y de paz y sobre los países en los que se produce el problema o conflicto (figura 3).

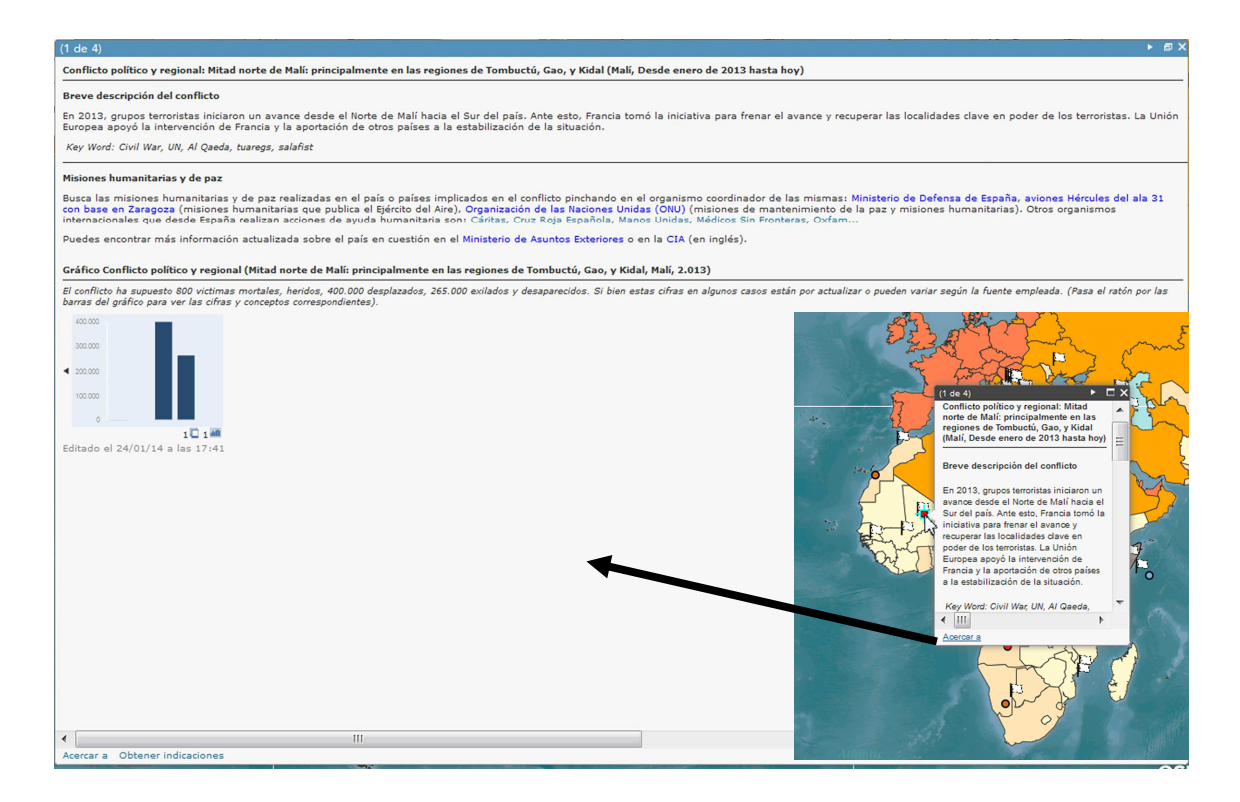

Fig. 3. Ventana emergente: activación mediante un clic sobre la información aportada

Al final de la actividad se realizó una puesta en común sobre las ventajas e inconvenientes de esta metodología de trabajo para el aprendizaje y para su empleo en su futuro profesional. Quedó patente el trabajo con las competencias digitales necesarias para trabajar en la Nube que un docente del s. XXI necesita para ejercer su profesión (Buzo, Mínguez y Lázaro, 2014) y cómo el trabajo cooperativo y en grupo permite obtener mejores resultados.

## *2.2. Metodología, materiales, datos y herramientas para la creación de la capa sobre las misiones humanitarias y de paz*

Sobre la capa anterior se creó la correspondiente a las misiones de paz que ha sido realizada por los 56 alumnos de 3º de Secundaria del Colegio Santa María del Pilar (Marianistas) de Zaragoza, dirigidos por su profesor D. Carlos Guallart, empleando la información aportada por el Ministerio de Defensa en sus diversas páginas Web.

La creación de la capa correspondiente se completó con un trabajo personal de reflexión sobre las misiones humanitarias y de paz que se realizan desde España a entregar en Google Drive al profesor a partir de un documento disponible en la Nube en el que se solicitaba lo siguiente (figura 4):

#### TÍTULO (piensa en un título que refleje la idea principal de tu trabajo)

Borra este texto y empieza a escribir aquí.

Normas de presentación. Criterios de Evaluación. Acceso al mapa.

IMPORTANTE: Observa que en la parte superior del mapa hay una pestaña que pone Capas. Las dos primeras están activadas: Acciones Humanitarias de España y Conflictos en el mundo. Verás que debajo hay otras capas sin activar. Si activas cualquiera de ellas, quedará representada en el mapa y así podrás relacionar todos los hechos y circunstancias representados en el mapa. Es obligatorio que tu trabajo verse sobre las dos capas primeras y es optativo enriquecerlo añadiendo una capa más, la que te parezca más interesante.

Recuerda que en el libro de texto se tratan estos temas en la Unidad 13, concretamente en las páginas 248 a 251 y 256 a 259. No te olvides de leerlas.

La extensión del comentario tiene que tener, al menos, 25 líneas (una hoja completa).

Si tienes más dudas, ya sabes, consulta los documentos adjuntos o pregúntame.

## FECHA DE FINALIZACIÓN: 17 DE FEBRERO

Fig. 4. Normas de presentación del trabajo entregadas a los alumnos. Elaborado por Carlos Guallart.

En Google Drive, herramienta emergente propia del trabajo en la Nube, se empleó la App Doctopus y la App Goobric para evaluar por rúbricas (Apéndice C).

Una vez creadas las dos capas, y tras el trabajo con las mismas en el aula, se consensuaron las ventanas emergentes añadiendo algunas cuestiones más a resolver. Con ello se amplía el propio mapa con nuevos elementos de reflexión sobre los problemas en el mundo y las misiones humanitarias y de paz. Se valoró integrar nuevos miembros en el grupo de trabajo e ir ampliando el mapa creado con nuevas capas de información, lo que va más allá de lo que un mapa convencional ofrece. El mapa tiene más de 1000 entradas o visitas y se empleará próximamente en eventos de cultura científica, como por ejemplo en la XIV Semana de la Ciencia de Madrid.

Otra forma de valorar la experiencia y canalizar nuevas sugerencias ha sido el formulario en Google Drive, del que todavía no se ha iniciado la explotación de los resultados, con las siguientes cuestiones:

- Fecha de empleo del mapa de Conflictos
- Centro en el que se ha experimentado
- Ciudad, Región, País....
- Área geográfica en el que está enclavado el centro
- Nivel educativo
- Enseñanza secundaria obligatoria, no obligatoria.... según el plan educativo del centro escolar
- Número de alumnos
- Número de alumnos que trabajaron con el mapa
- Edades predominantes de los alumnos (Poner un intervalo: por ejemplo: 13-14 o 15-16...)
- Valoración de la experiencia
- Elementos positivos, elementos mejorables
- Otras cuestiones que desee añadir (empleo realizado del mapa....)

Es posible dejar en él un correo electrónico para participar en posteriores actividades.

## **3. Resultados y conclusiones**

Con estas tecnologías emergentes cambia el paradigma, como ya han defendido otros autores (Moreno, 2013). Así, el aprendizaje a partir del territorio y la cartografía exige nuevas metodologías docentes que parten de la posibilidad de navegar en la Nube por el territorio y la cartografía. El mapa digital deja de tener una escala fija y permite visualizar el territorio con una gran cantidad de información superpuesta (gráficos, vídeos, imágenes, etc), y además se pueden añadir capas de creación propia a las existentes. Esto exige, entre otras cosas, un mejor conocimiento de los conceptos cartográficos y una mayor competencia espacial y digital.

La experiencia ha resultado muy gratificante, el nivel de satisfacción expresado por los estudiantes ha sido alto, y la herramienta ha sido muy adecuada, lo que invitó a realizar otros mapas resultado de investigación sobre distintos temas que generaron un debate vivencial sobre cada uno de ellos.

Con este trabajo los alumnos y futuros profesores aprendieron Geografía en la Nube y mejoraron sus competencias digitales y espaciales necesarias para un ciudadano y un docente del s. XXI.

La gran flexibilidad de la plataforma de ArcGIS Online permite añadir continuamente información a los mapas generados como nuevas capas o en una capa ya creada y realizar cambios. Todo ello sin entrar en la interacción con ArcGIS Desktop, los dispositivos móviles y ArcGIS for Office. Se abre así un mundo de posibilidades de trabajo en la Nube que está aún por explorar.

#### **Agradecimientos**

A los proyectos digitalearth.eu: geomedia in schools (d-e.eu) (510010-LLP-1-2010-1-AT-COMENIUS-CNW) (2010-2013) y School on Cloud: connecting education to the Cloud for digital citizenship (543221- LLP-1-2013-1-GR-KA3-KA3NW) (2013-2016), que han impulsado decisivamente nuestro interés por la Nube de Internet.

## **Referencias**

Alonso Baquer, M.A. (2004). ¿Dónde está la morada de la paz? orden de paz. *Boletín de la Real Sociedad Geográfica*, 139-140, 25-56.

- Buzo, I. De Lázaro, M.L. y Mínguez, M.C. (2014). Learning and Teaching with Geospatial Technologies in Spain, en De Miguel, R. y Donert, K. (Eds) *Innovative Learning Geography in Europe: New Challenges for the 21st Century*. Cambridge Scholars Publishing, pp. 77-86.
- De Miguel, R. (2013). Aprendizaje por Descubrimiento, Enseñanza Activa y Geoinformación: Hacia una Didáctica de la Geografía Innovadora. *Didáctica Geográfica* nº 14, 17-36. <http://www.didacticageografica.es/index.php/didacticageografica >
- González, M. J. y Lázaro, M. L. (2011): La geoinformación y su importancia para las tecnologías de la información geográfica. *Ar@cne. Revista electrónica de recursos en Internet sobre Geografía y Ciencias Sociales*. Barcelona: Universidad de Barcelona, nº 148, 1 de junio de 2011. <http://www.ub.es/geocrit/aracne/aracne-148.htm>.
- IEEE (2011). *Las Fuerzas Armadas, en defensa de la paz y la seguridad. Libro de apoyo para docentes del sistema educativo español*. Ministerio de Defensa.
- Lachmund, J. (2004). Mapping as a cultural practice, en J.P. Gaudillière y H.J. Rheinberger (Eds) *Classical Genetic Research and its Legacy: The Mapping Cultures of Twentieth-Century Genetics*, Routledge Studies in the History of Science, Technology and Medicine.
- Milson, J.A (2011). SIG en la Nube:WebSIG para la enseñanza de la Geografía. *Didáctica Geográfica*, 12, 111-124. Grupo de Didáctica de la Geografía (AGE) <http://www.didacticageografica.es/index.php/didacticageografica/article/view/61 >
- Moreno Jiménez, A. (2013): Entendimiento y naturaleza de la cientificidad geotecnológica: una aproximación desde el pragmatismo epistemológico. *Investigaciones Geográficas* nº 60 (julio-diciembre 2013), 05 - 36. DOI: 10.14198/INGEO2013.60.01

## **Apéndice A. Ficha tipo para recoger los datos sobre los problemas o conflictos del mundo y observaciones sobre cómo introducirlos en la SIGWeb. Fuente: Elaborado por M.L. Lázaro**

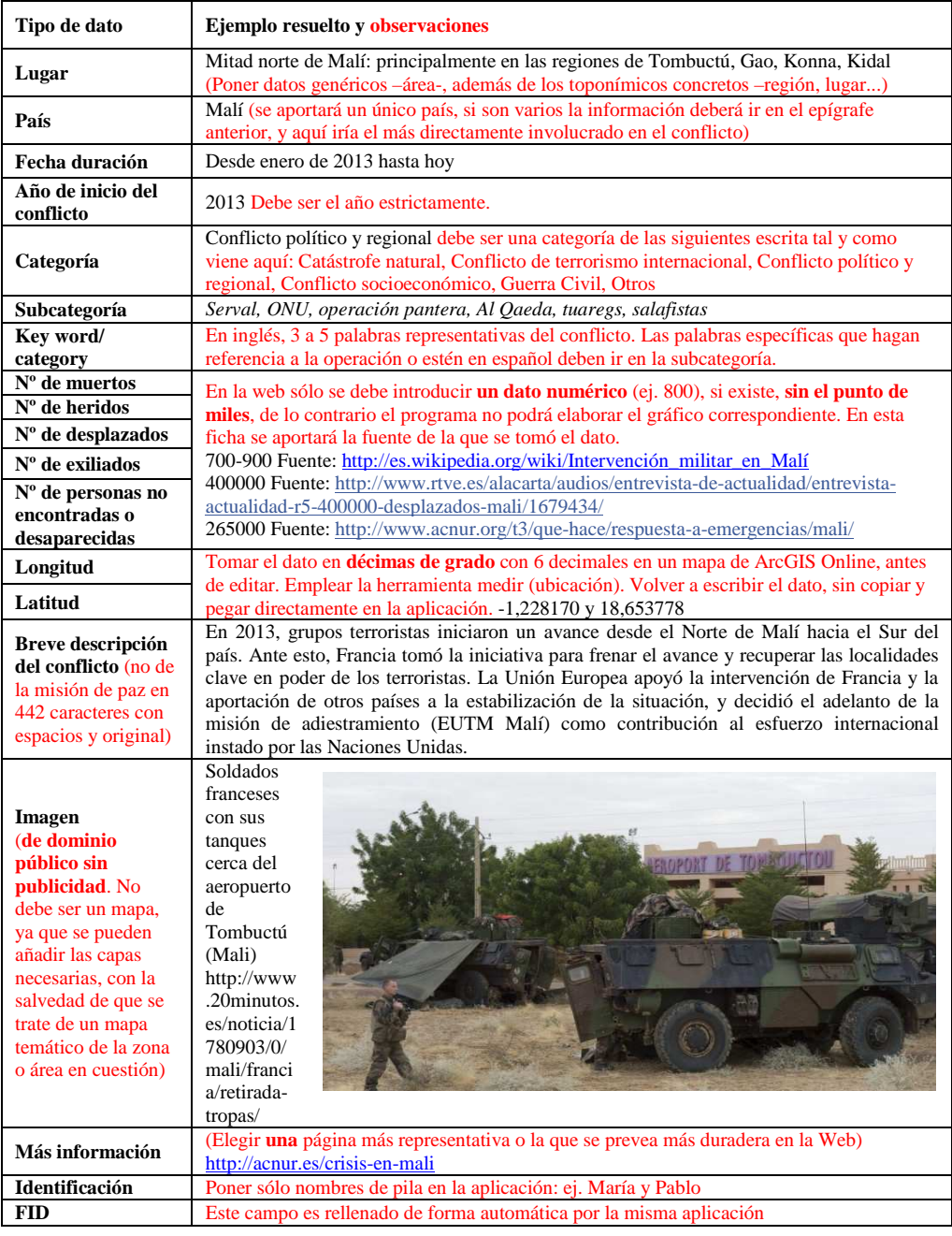

## **Apéndice B. Ficha tipo empleada para recoger la información sobre las misiones humanitarias y de paz. Elaborada por C. Guallart.**

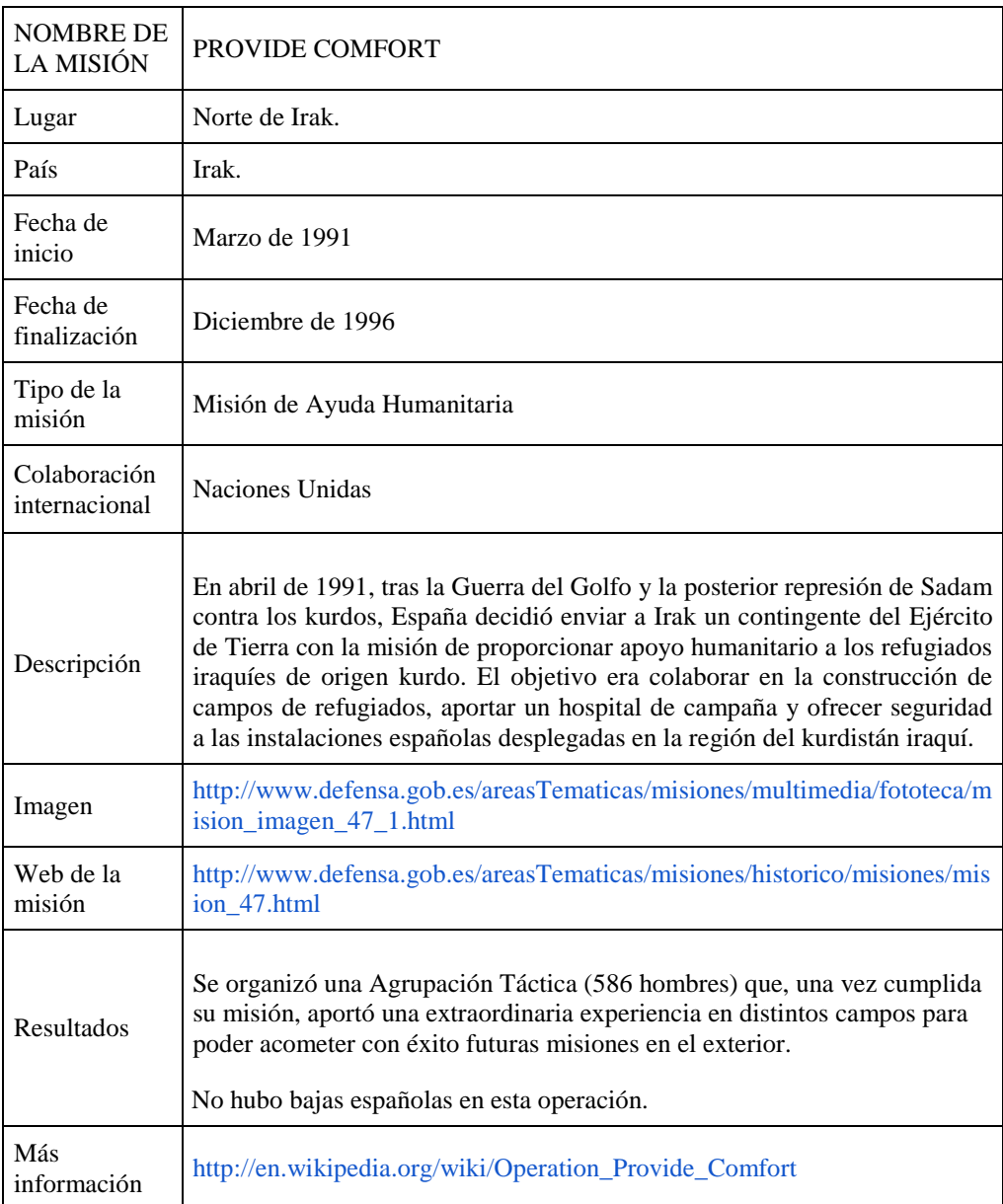

## **Apéndice C. Tabla con las rúbricas a evaluar. Elaborada por C. Guallart.**

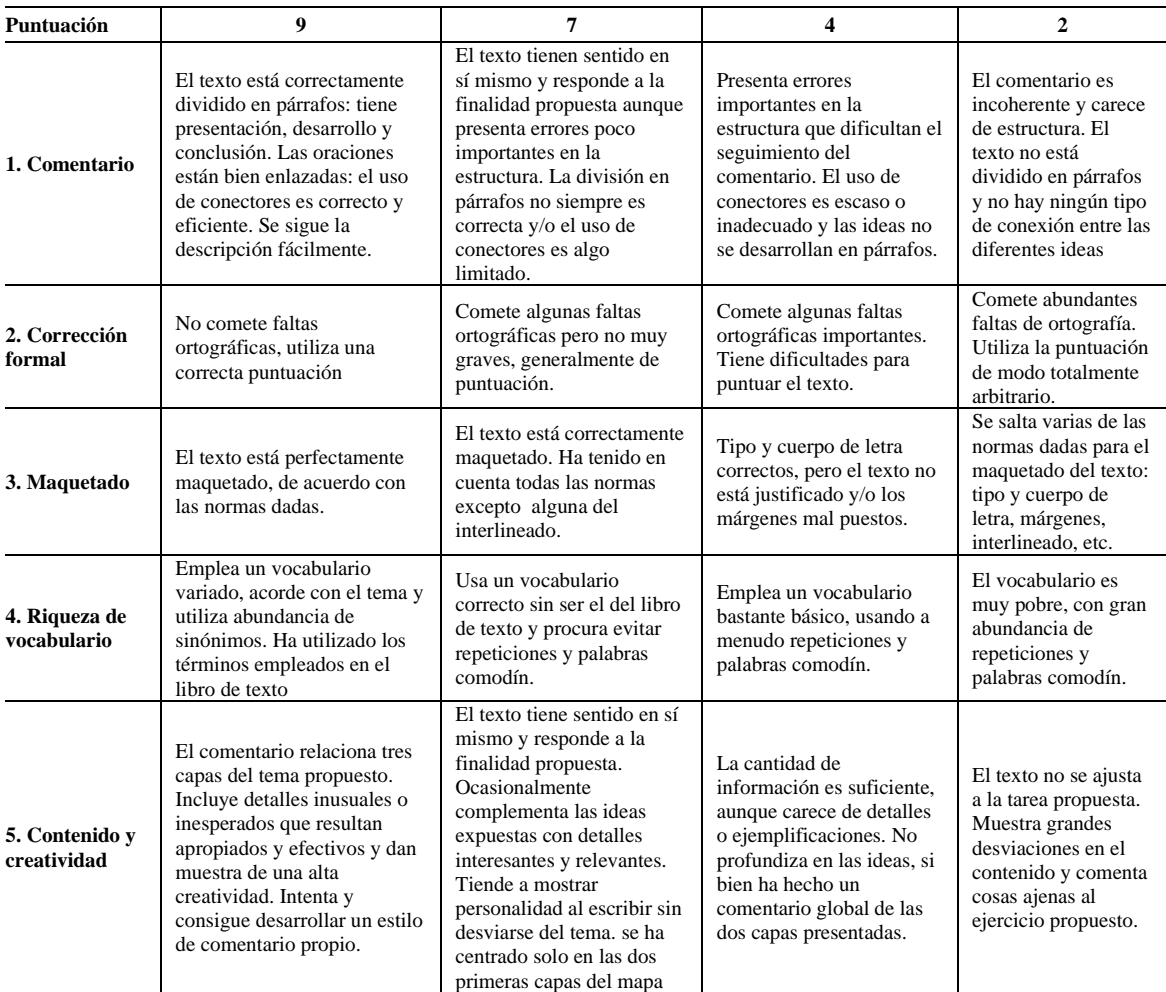